### **Master Scenes**

MyAir MyPlace MyLights

# **MyPlace Scenes**

Scenes allow you to set your aircon, lights and other items the way that you want them from a single button.

All Master scenes except MyEco can be edited from your wall mounted touch screen by pressing the Edit (pencil) button.

Favourite (starred) Scenes appear on the Home screen. You can choose up to 4 favourite scenes. These 4 Scenes can be a mix of Master Scenes and your Custom Scenes.

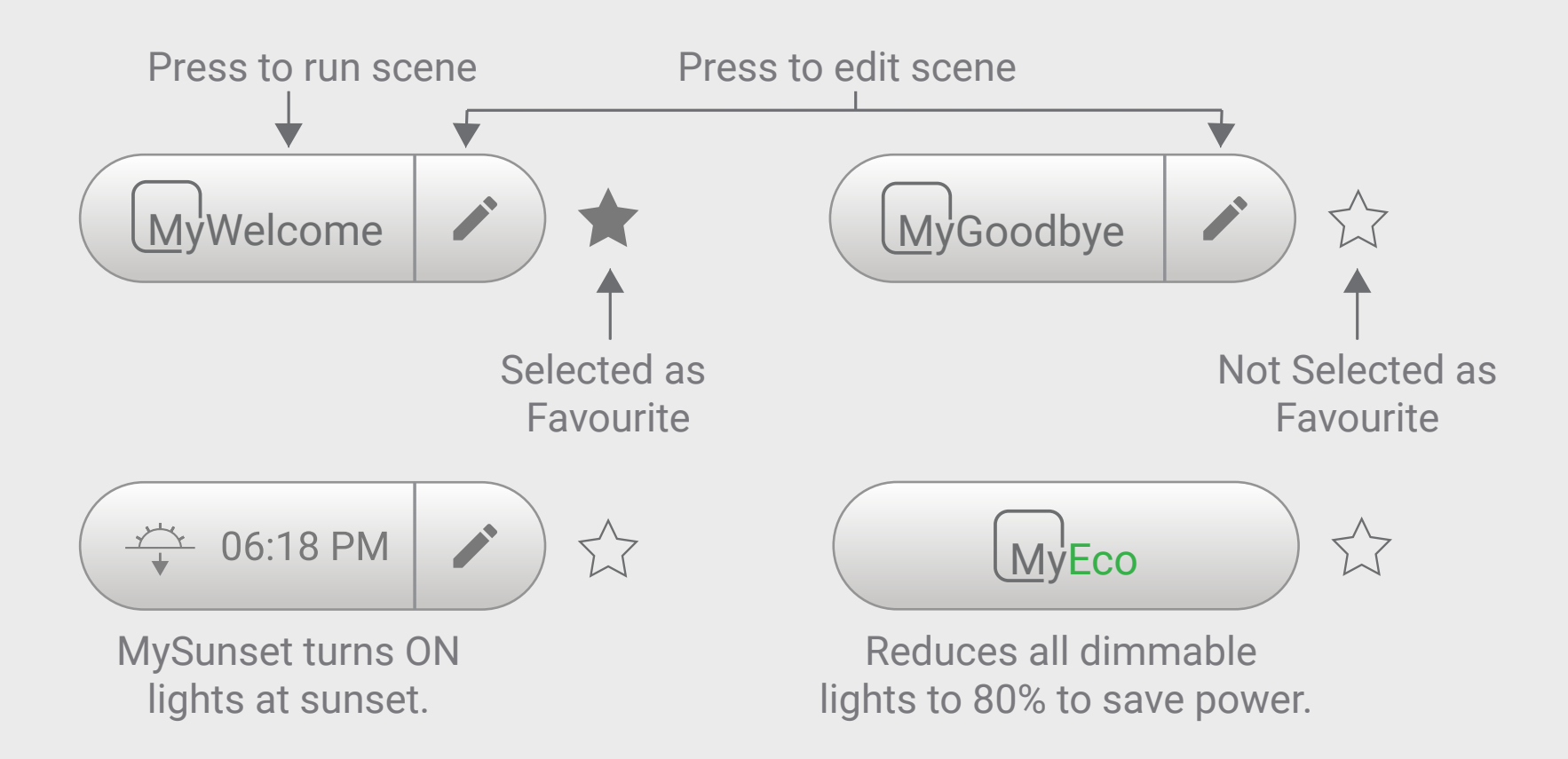

Set a Favourite Scene by pressing the star icon next to the Scene button.

Tip: When you add a new scene, the scene setup will match how your house is currently set, except for garage door and blinds which are not selected by default.

### **My**Place set your garage door, blinds and other items - switch ON/UP/OPEN;

- Custom Scene name Edit button
- 

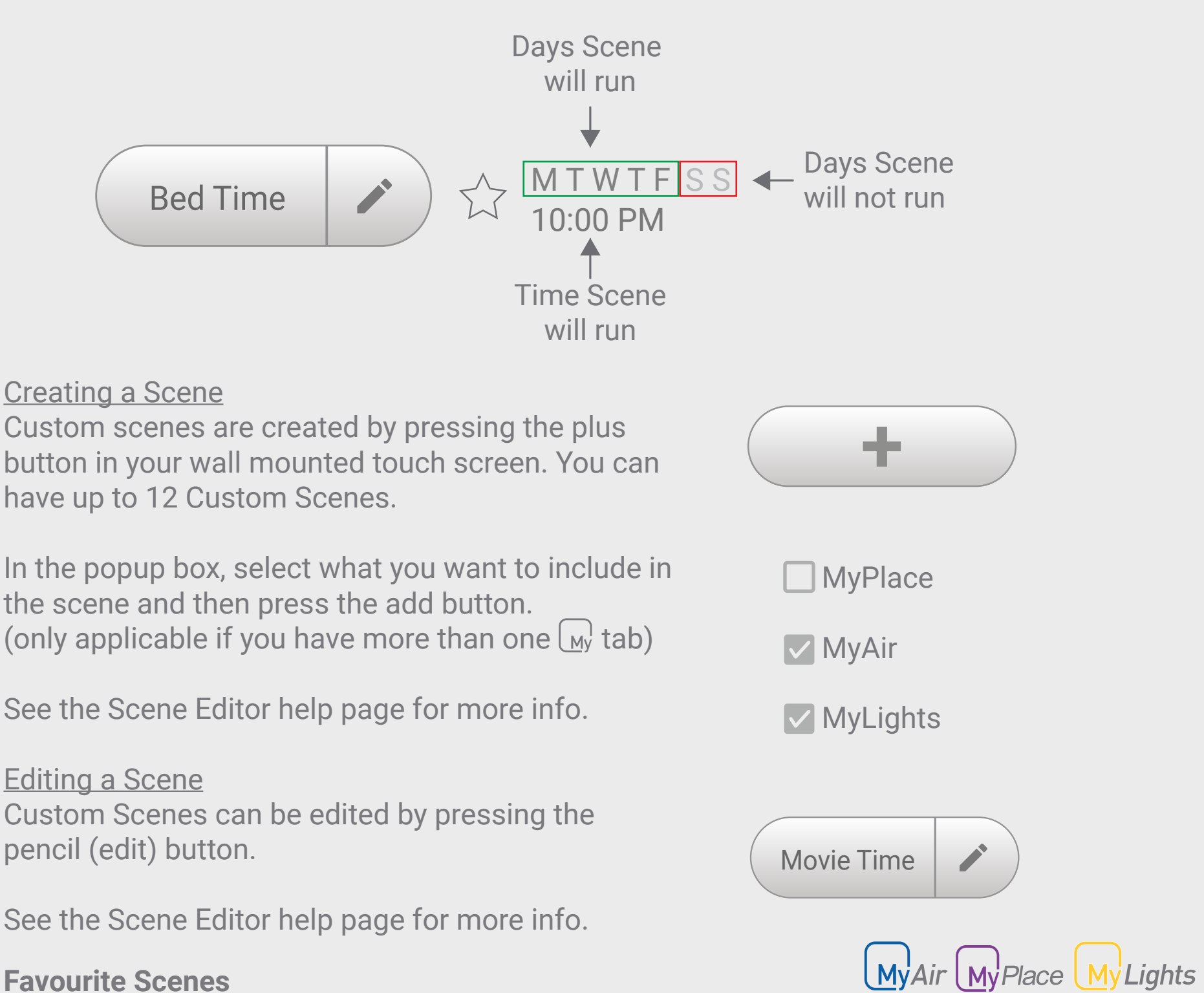

### **Custom Scenes**

MyAir, MyLights and MyPlace share a common scene page where you can customize aircon, lights and other items using the same scene.

### **Setting the Scene**

Custom Scenes are your user created Scenes and can do the following when run:

### $\overline{\phantom{a}}$ **My**Air

set your aircon and zones

- turn aircon ON/OFF
- change the temperature, aircon mode & fan speed
- enabled/disabled zones, motion sensor & Fresh Air
- change your MyZone

#### - switch OFF/DOWN/CLOSED

## **My Lights**

set dimmable & normal lights

- switch light ON/OFF
- change the brightness level

### **Setting the Time**

Custom Scenes can be scheduled to run in certain days and time. When a schedule is enabled, the time and days will be displayed in your wall mounted touch screen.

Movie Time

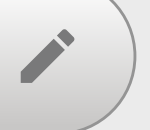

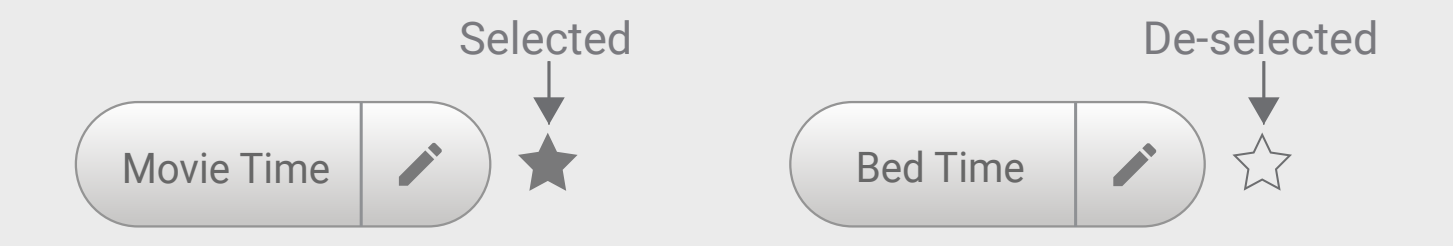

Use your wall mounted touchscreen to add and personalise your scene.

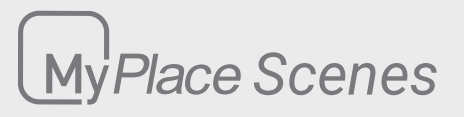

### **Scene Editor**

 $\left\lfloor \frac{M}{M}\right\rfloor$ Air  $\left\lfloor \frac{M}{M}\right\rfloor$ Place  $\left\lfloor \frac{M}{M}\right\rfloor$ Lights

Tip: Be sure to save changes when you have finished editing. To exit without saving changes press the back button.

Tip: The MySunset scene will run each day at the sunset time shown. To stop the scene from running, the scene can be disabled.

### **MyTime**

**Scene Name**

Scenes allow you to set your aircon, lights and other items the way you want them from a single button.

> MyTime<sup>V</sup> Mytime is enabled.

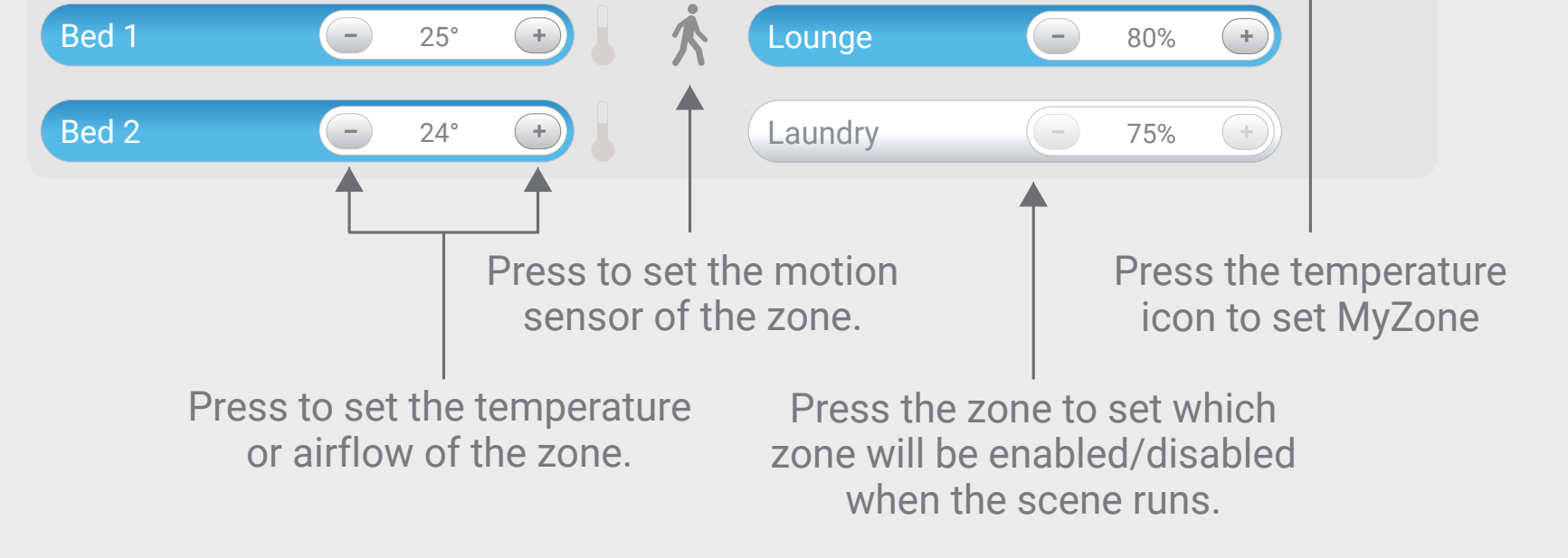

Scenes can run automatically by setting a time in the "Set the Time" window. From this window you can select the time and which days you want the Scene to run. This scene can be enabled or disabled at any time using the enable/disable button.

MyTime allows you to slowly turn on the dimmable lights at a set time.

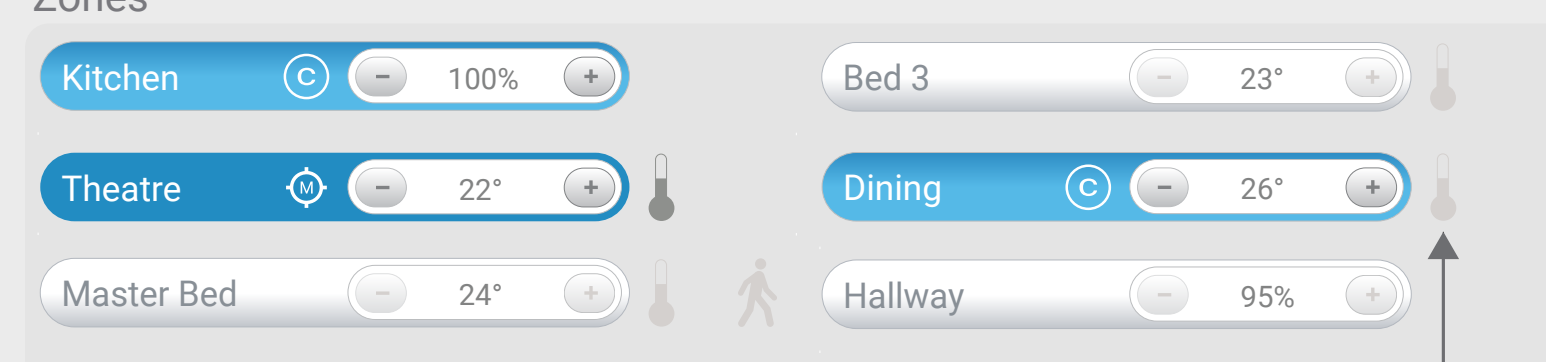

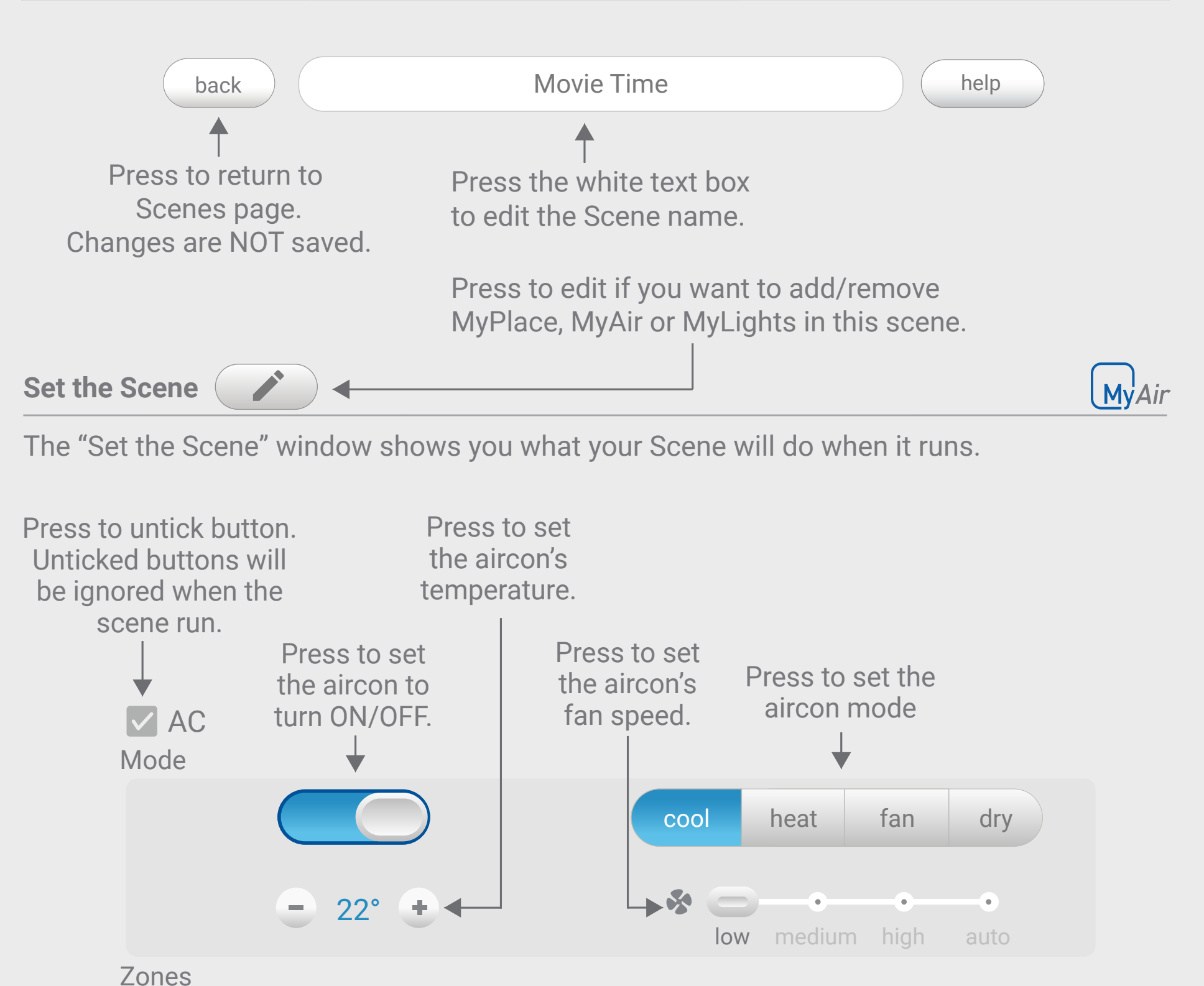

### **Set the Time**

MyAir MyPlace MyLights

### **Save, Delete or Run Now**

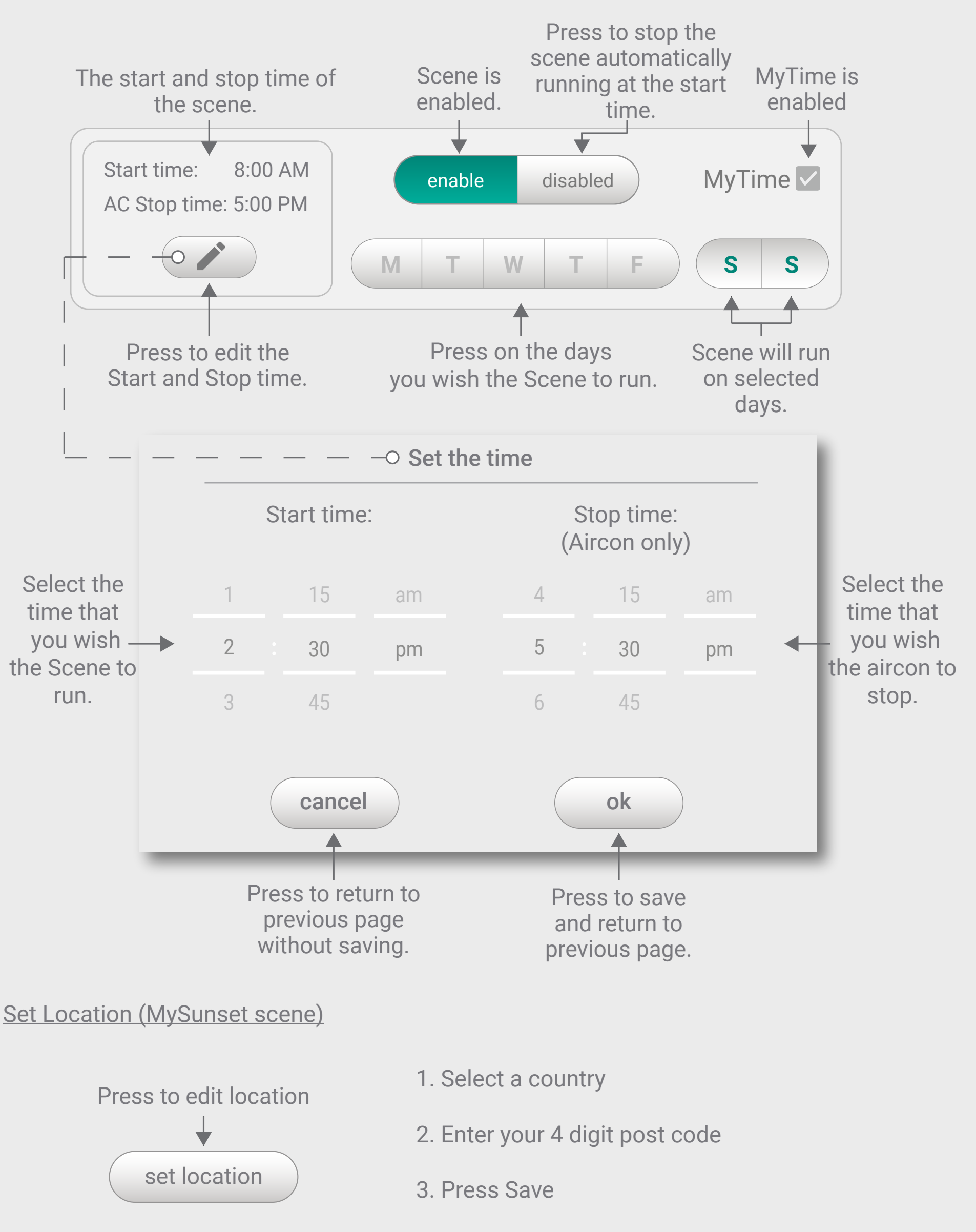

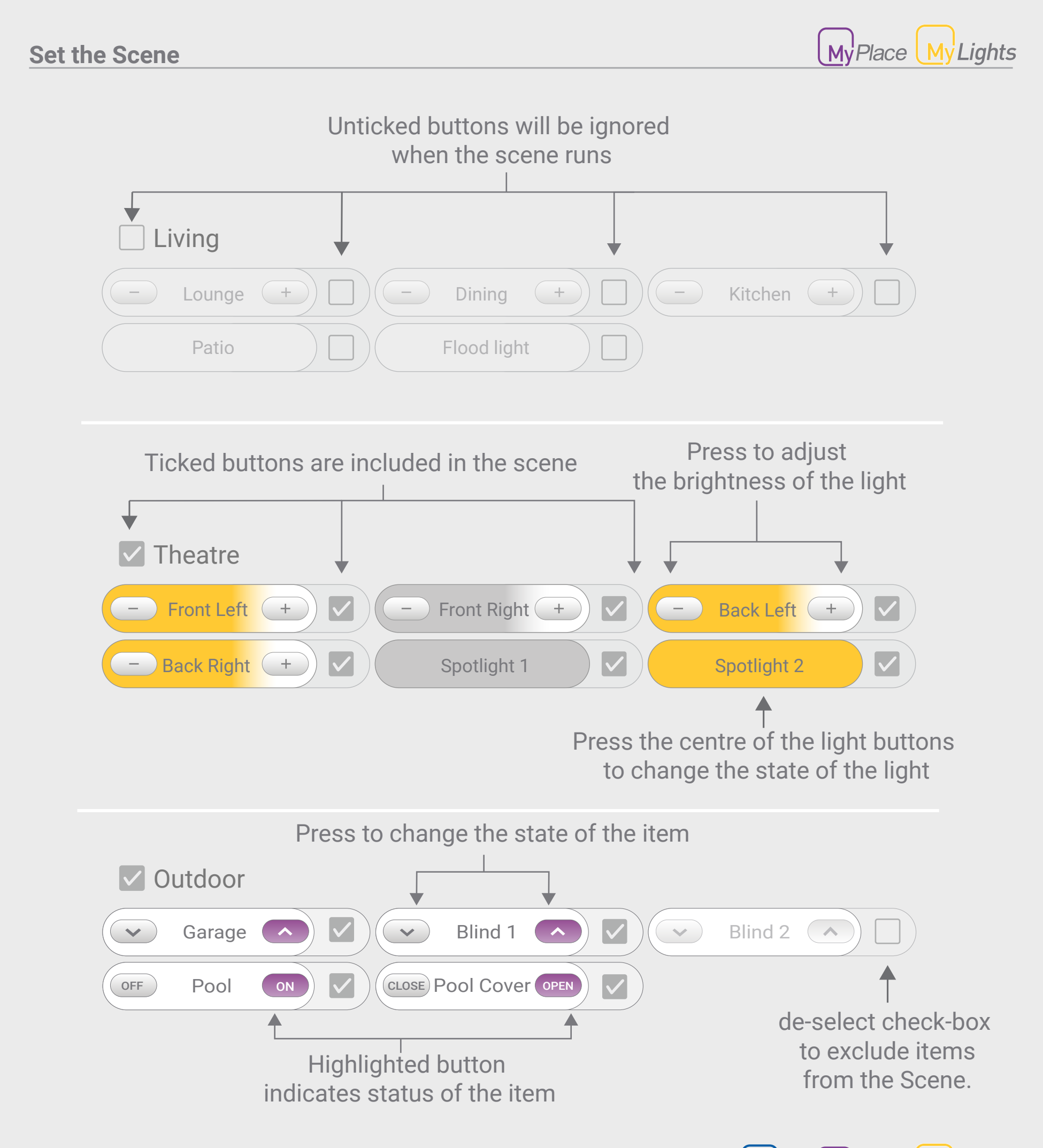

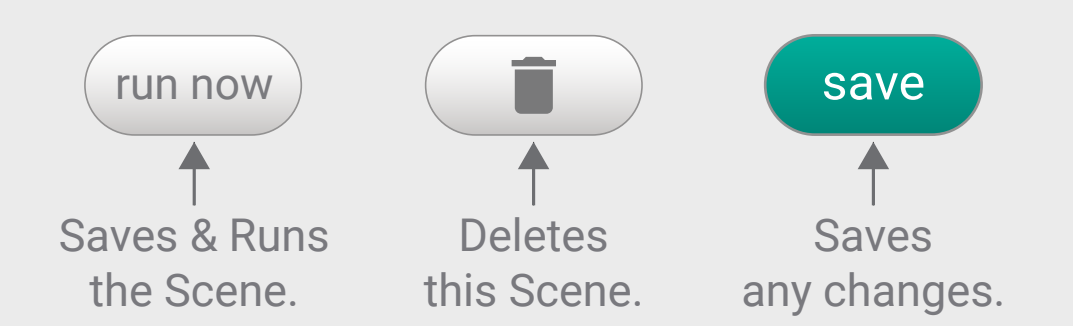

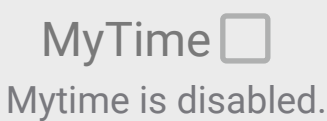

For the chosen lights that are dimmable and set to ON, these lights will ramp up gradually.

For the chosen lights that are not dimmable, these lights will switch ON at the set time.

For Other Buttons, they are not affected and will change the state at the set time.

**NOTE:** The selected myzone only works when the temperature control option is set to myzone.